### **Scribe - Scénario #34184**

# **scribe 2.7.2 - ecostations: le fichier copie\_machines.db est vide depuis la dernière mise a jour + EAD**

20/05/2022 11:42 - Thierry ARBEZ-CARME

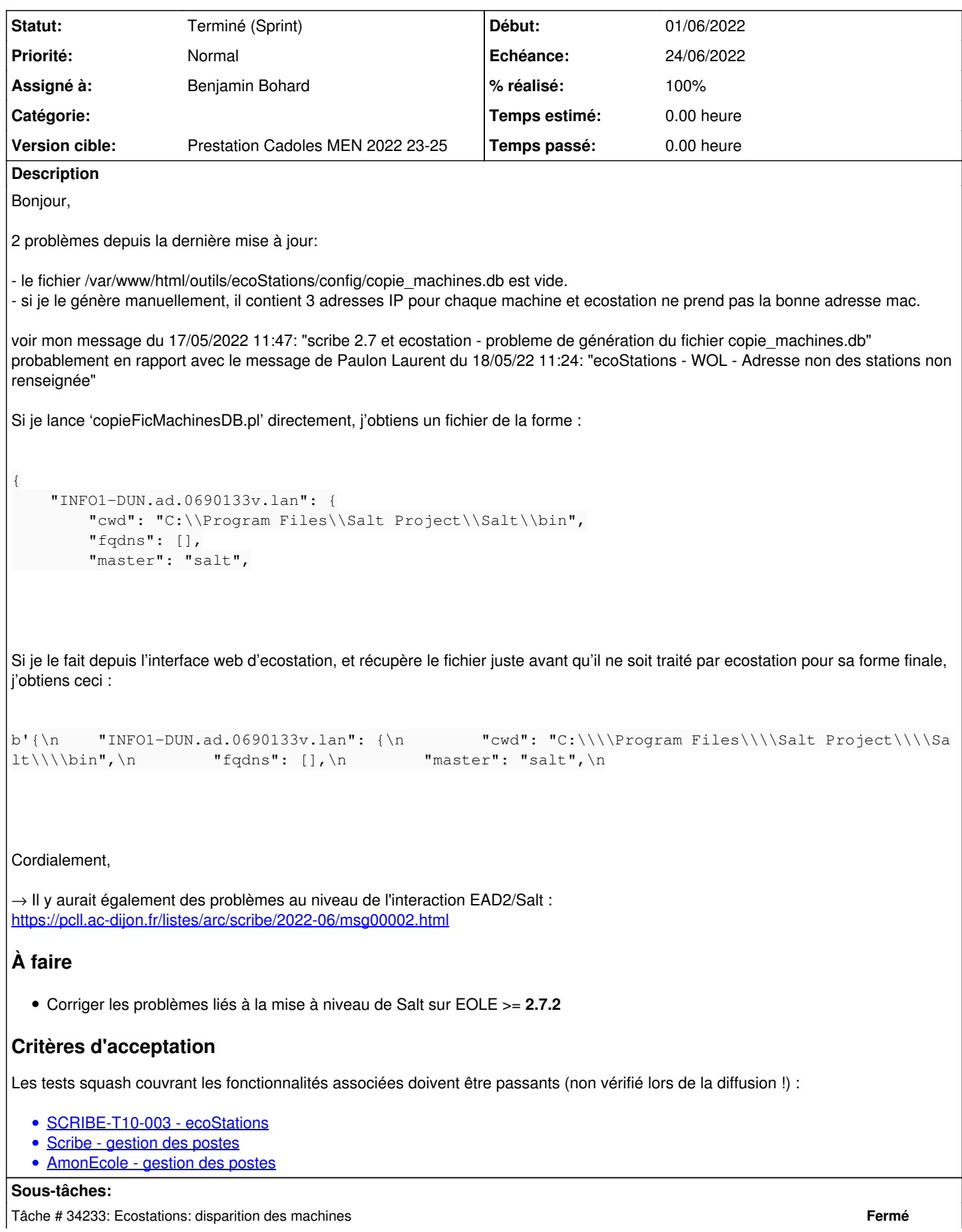

#### **Historique**

#### **#1 - 20/05/2022 11:49 - Joël Cuissinat**

*- Description mis à jour*

#### **#2 - 20/05/2022 11:50 - Joël Cuissinat**

- *Tracker changé de Demande à Scénario*
- *Début 20/05/2022 supprimé*
- *Release mis à Carnet de produit (Cadoles)*
- *Points de scénarios mis à 2.0*

#### **#3 - 02/06/2022 08:41 - Gilles Grandgérard**

*- Lié à Tâche #34233: Ecostations: disparition des machines ajouté*

#### **#4 - 02/06/2022 09:39 - Joël Cuissinat**

- Sujet changé de scribe 2.7.2 - ecostations: le fichier copie\_machines.db est vide depuis la dernière mise a jour à scribe 2.7.2 - ecostations: le fichier *copie\_machines.db est vide depuis la dernière mise a jour + EAD*

- *Description mis à jour*
- *Points de scénarios changé de 2.0 à 3.0*

#### **#5 - 02/06/2022 11:10 - Joël Cuissinat**

*- Lié à Tâche #34233: Ecostations: disparition des machines supprimé*

#### **#6 - 02/06/2022 15:31 - Celine Rappeneau**

- *Echéance mis à 24/06/2022*
- *Version cible mis à Prestation Cadoles MEN 2022 23-25*
- *Début mis à 07/06/2022*

#### **#7 - 07/06/2022 10:25 - Emmanuel GARETTE**

*- Assigné à mis à Benjamin Bohard*

#### **#8 - 13/06/2022 11:53 - Joël Cuissinat**

*- Release changé de Carnet de produit (Cadoles) à EOLE 2.7.2*

#### **#9 - 13/06/2022 11:54 - Joël Cuissinat**

*- Statut changé de Nouveau à Terminé (Sprint)*

#### **#10 - 13/06/2022 14:23 - Benjamin Bohard**

Pour le test des paquets candidats, il est nécessaire de basculer sur les dépôts candidats en prenant garde à n'installer que les paquets pertinents et à revenir au niveau de mise à jour standard :

```
Query-Auto -C
apt install eole-ecostations eole-ecostations-apps
Query-Auto
```
#### **#11 - 20/06/2022 10:46 - Thierry ARBEZ-CARME**

Bonjour,

les nouveaux paquets ne semblent pas encore actifs dans les dépôts 'candidate'. J'ai le même numéro de version qu'en 'stable'.

#### **#12 - 23/06/2022 18:21 - Thierry ARBEZ-CARME**

Bonjour,

il reste 2 problèmes suite à la mise à jour des paquets eole-ecostations\*

1 - les nouveaux paquets ne prennent pas en compte le fait qu'une machine puisse avoir plusieurs mac-adress comme le 'software loopback' et "Microsoft Teredo Tunneling Adapter"

2 - l'heure d'arrêt des machines disparait du menu ecostation une fois validé (le fichier ecoStations\_start.txt semble correcte)

je n'ai mis à jour que les paquets eole-ecostations\*

ex (copieFicMachinesDB.pl généré par le script copieFicMachinesDB.pl):

```
{
         "101-p01.ad.gcharpak.lan": {
                   "cwd": "C:\\Program Files\\Salt Project\\Salt\\bin",
                   "fqdns": [],
                   "master": "salt",
                   "server_id": 1008356441,
                   "localhost": "101-p01",
                   "fqdn": "101-p01.ad.gcharpak.lan",
                   "host": "101-p01",
                   "domain": "ad.gcharpak.lan",
                   "hwaddr_interfaces": {
                              "Realtek PCIe GbE Family Controller": "B0:22:7A:2C:0F:CD",
                              "Software Loopback Interface 1": ":::::",
                              "Microsoft Teredo Tunneling Adapter": "00:00:00:00:00:00" 
                   },
                   "id": "101-p01.ad.gcharpak.lan",
                   "ip4_interfaces": {
                              "Realtek PCIe GbE Family Controller": [
                                        "172.22.46.157" 
                              ],
                              "Software Loopback Interface 1": [
                                      "127.0.0.1" 
                              ],
                              "Microsoft Teredo Tunneling Adapter": []
                   },
                   "ip6_interfaces": {
                              "Realtek PCIe GbE Family Controller": [
                                        "fe80::b489:9d2:f680:960e" 
                              ],
                              "Software Loopback Interface 1": [
                                      "::1" 
                              ],
                              "Microsoft Teredo Tunneling Adapter": [
                                       "2001:0:1428:8f18:1417:3c4a:3ecc:1d28",
                                       "fe80::1417:3c4a:3ecc:1d28" 
                             ]
                   },
                    "ipv4": [
                              "127.0.0.1",
                             "172.22.46.157" 
                   ],
                   "ipv6": [
                              "::1",
                              "2001:0:1428:8f18:1417:3c4a:3ecc:1d28",
                              "fe80::1417:3c4a:3ecc:1d28",
                              "fe80::b489:9d2:f680:960e" 
        ],
                   "fqdn_ip4": [
                              "172.22.46.157" 
                   ],
```
 "fqdn\_ip6": [ "fe80::1417:3c4a:3ecc:1d28", "fe80::b489:9d2:f680:960e", "2001:0:1428:8f18:1417:3c4a:3ecc:1d28"

et le même fichier une fois que l'on a programmé l'arrêt/démarrage des stations depuis Ecostation:

```
101-p01.ad.gcharpak.lan;172.22.46.157;00:00:00:00:00:00
102-p01.ad.gcharpak.lan;172.22.46.161;00:00:00:00:00:00
103-p01.ad.gcharpak.lan;172.22.46.152;00:00:00:00:00:00
104-p01.ad.gcharpak.lan;172.22.46.146;:::::
105-p01.ad.gcharpak.lan;172.22.46.195;00:00:00:00:00:00
108-p01.ad.gcharpak.lan;172.22.46.167;00:00:00:00:00:00
109-p01.ad.gcharpak.lan;172.22.46.186;00:00:00:00:00:00
110-p01.ad.gcharpak.lan;172.22.46.177;00:00:00:00:00:00
111-p01.ad.gcharpak.lan;172.22.46.193;00:00:00:00:00:00
112-p01.ad.gcharpak.lan;172.22.46.208;00:00:00:00:00:00
113-p01.ad.gcharpak.lan;172.22.46.202;00:00:00:00:00:00
114-p01.ad.gcharpak.lan;172.22.46.207;00:00:00:00:00:00
115-p01.ad.gcharpak.lan;172.22.46.223;00:00:00:00:00:00
116-p01.ad.gcharpak.lan;172.22.46.220;00:00:00:00:00:00
117-p01.ad.gcharpak.lan;172.22.46.101;00:00:00:00:00:00
118-p01.ad.gcharpak.lan;172.22.46.248;00:00:00:00:00:00
119-p01.ad.gcharpak.lan;172.22.46.245;00:00:00:00:00:00
120-p01.ad.gcharpak.lan;172.22.47.120;00:00:00:00:00:00
121-p01.ad.gcharpak.lan;172.22.47.121;00:00:00:00:00:00
122-p01.ad.gcharpak.lan;172.22.46.250;00:00:00:00:00:00
algb1-p01.ad.gcharpak.lan;172.22.47.125;00:00:00:00:00:00
algb2-p01.ad.gcharpak.lan;172.22.47.122;00:00:00:00:00:00
algh1-p01.ad.gcharpak.lan;172.22.47.128;00:00:00:00:00:00
algh2-p01.ad.gcharpak.lan;172.22.47.130;00:00:00:00:00:00
cdi-p01.ad.gcharpak.lan;172.22.46.104;:::::
cdi-p02.ad.gcharpak.lan;172.22.47.53;00:00:00:00:00:00
cdi-p03.ad.gcharpak.lan;172.22.46.108;00:00:00:00:00:00
cdi-p04.ad.gcharpak.lan;172.22.46.111;00:00:00:00:00:00
cdi-p05.ad.gcharpak.lan;172.22.46.114;00:00:00:00:00:00
cdi-p06.ad.gcharpak.lan;172.22.46.119;:::::
```
#### Si je lance la tache de démarrage des stations manuellement, j'obtiens ceci:

root@scribe:/var/www/html/outils/ecoStations# /var/www/html/outils/ecoStations/start\_stations.pl H1 Sending magic packet to 255.255.255.255:9 with 00:00:00:00:00:00 Sending magic packet to 255.255.255.255:9 with 00:00:00:00:00:00 Sending magic packet to 255.255.255.255:9 with 00:00:00:00:00:00 ::::: is not a hardware address and I could not resolve it as to an IP address. Sending magic packet to 255.255.255.255:9 with 00:00:00:00:00:00 Sending magic packet to 255.255.255.255:9 with 00:00:00:00:00:00 Sending magic packet to 255.255.255.255:9 with 00:00:00:00:00:00 Sending magic packet to 255.255.255.255:9 with 00:00:00:00:00:00 Sending magic packet to 255.255.255.255:9 with 00:00:00:00:00:00

### **#13 - 01/07/2022 14:36 - Thierry ARBEZ-CARME**

Bonjour,

j'ai testé et adapté les modifications proposées par Laurent Paulon (message du 18/05/22 11:24):

## **- fichier start\_ecostations.pl en ligne 38:**

\$machines\_start = lc(\$3)

*remplacé par*

\$machines\_start = \$3

## **- fichier f\_ecoStations.inc.php en ligne 645:**

\$mac=\$addmac;

#### *remplacé par*

if (\$addmac != ":::::" && \$addmac != "00:00:00:00:00:00") \$mac=\$addmac;

## **- fichier f\_ecoStations.inc.php en ligne 648:**

\$ip=\$ipv4;

#### *remplacé par*

if (\$ipv4 != "127.0.0.1") \$ip=\$ipv4;

# **- problème de l'heure d'arrêt des machines qui disparait du menu ecostation une fois validé**

en supprimant toutes les programmations, les heures sont réapparues